# La fiscalità di un conto trading

Nozioni di base ed esempio pratico

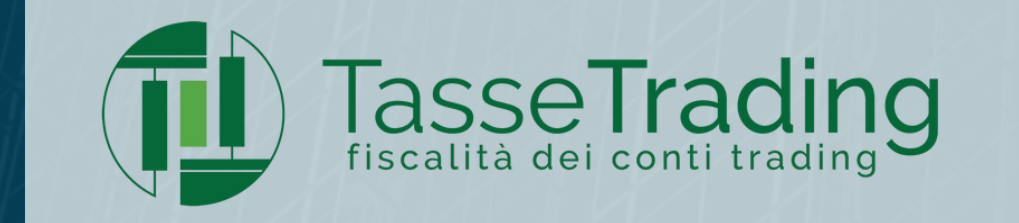

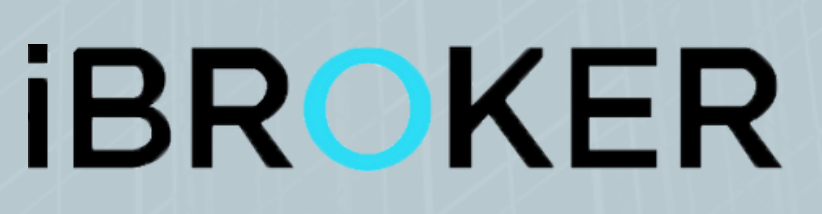

# **TASSE TRADING E' PARTNER FISCALE DI IBROKER**

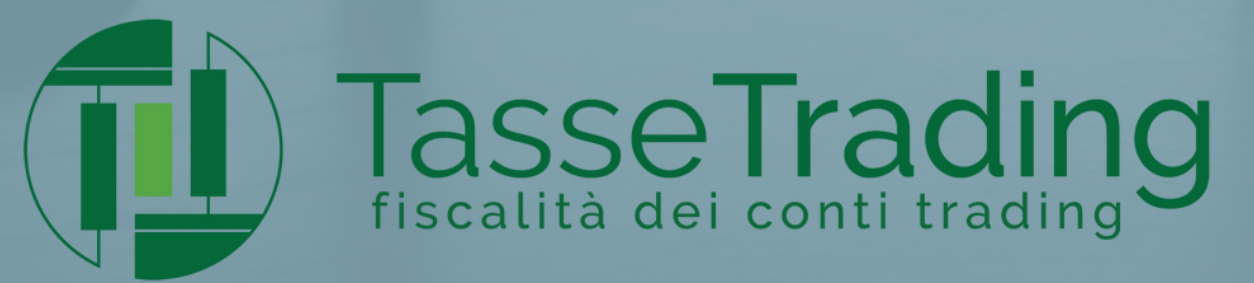

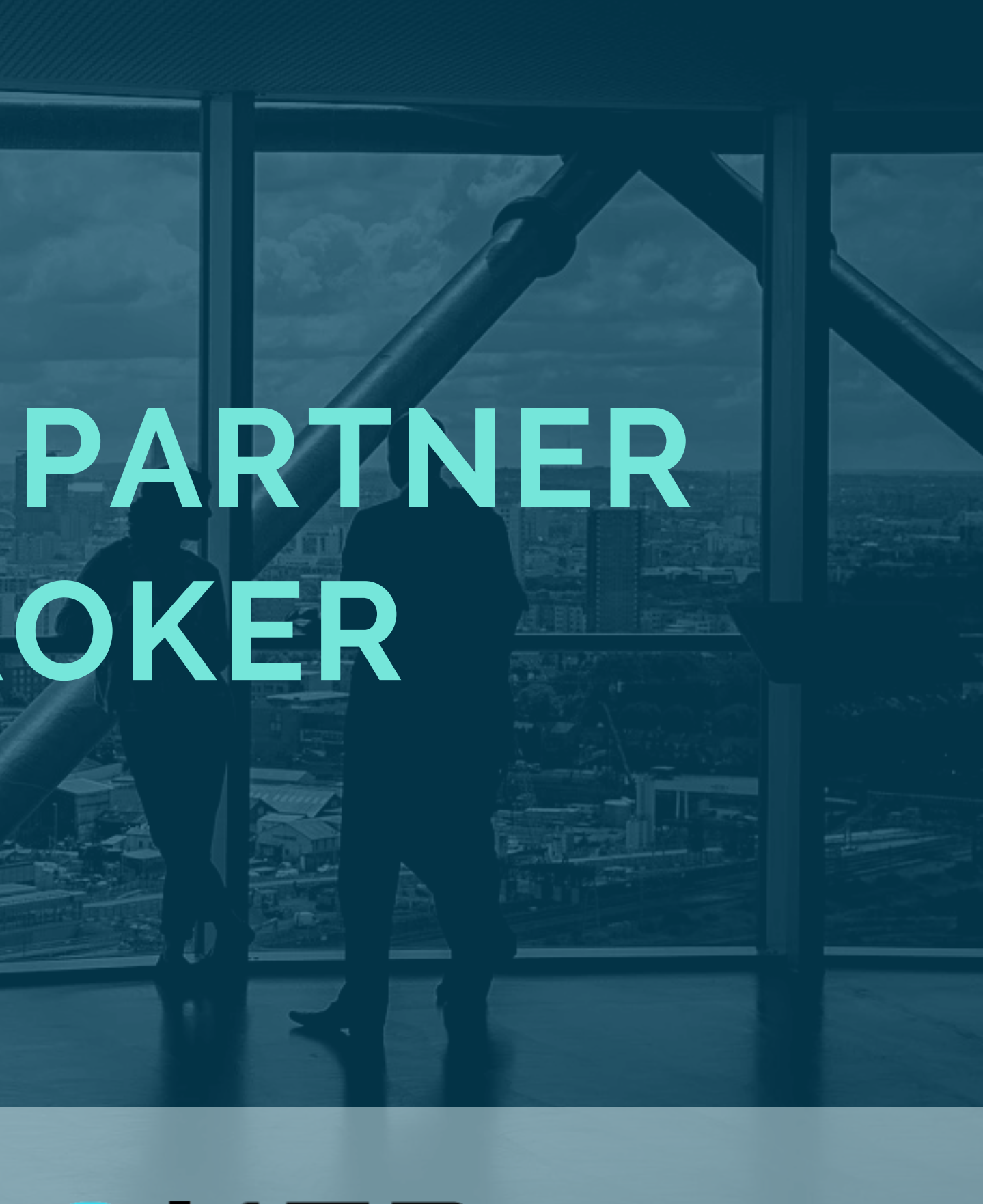

# **İBROKER**

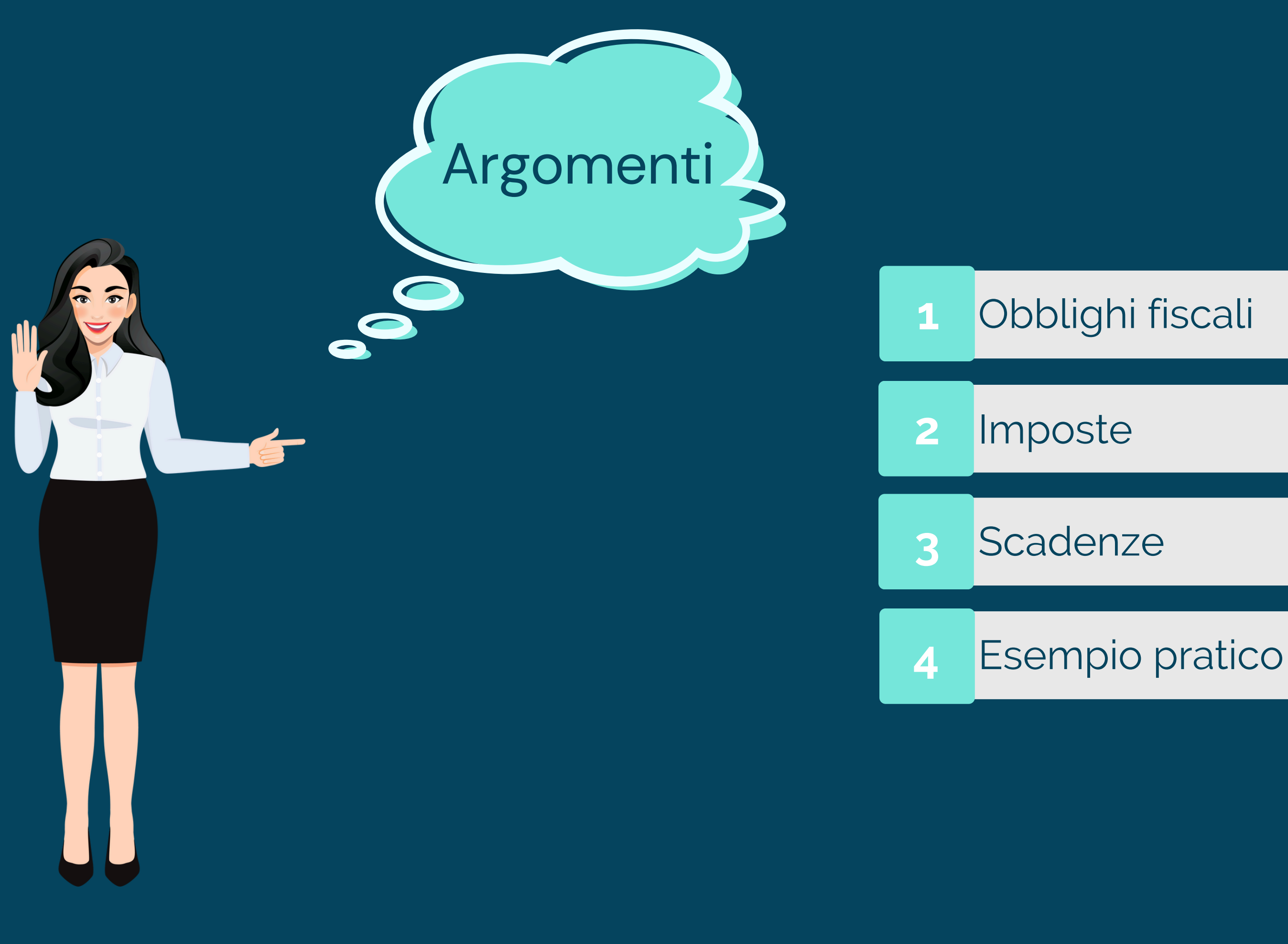

www.tassetrading.it

### **VERSARE LE RELATIVE IMPOSTE**

sulle plusvalenze realizzate

## **DICHIARARE I REDDITI DICHIARARE IL CONTO**

### **SE DETENUTO ALL'ESTERO**

# **Obblighi fiscali del conto trading**

PAGARE IMPOSTA IVAFE 0,2%

è obbligatorio anche se in perdita o se è stato effettuato un solo deposito

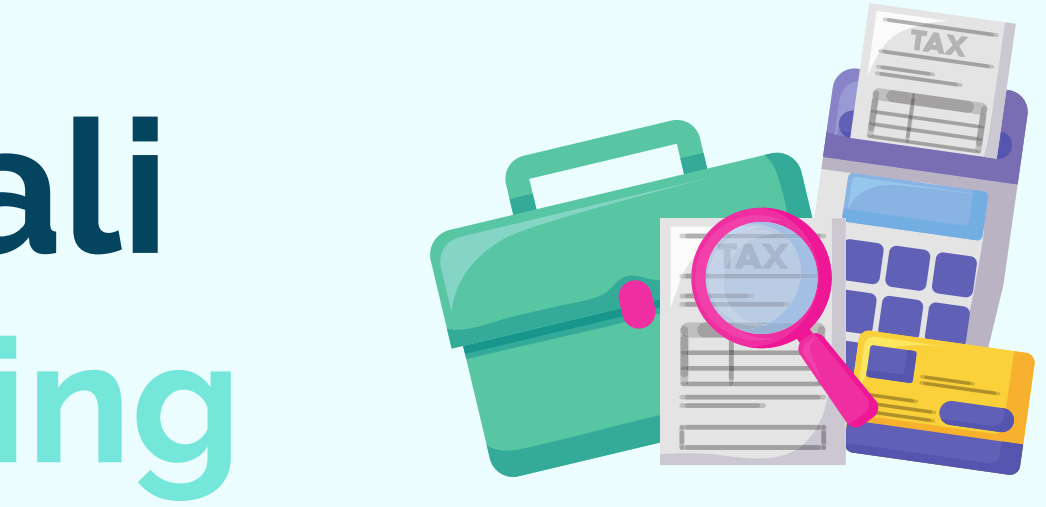

www.tassetrading.it

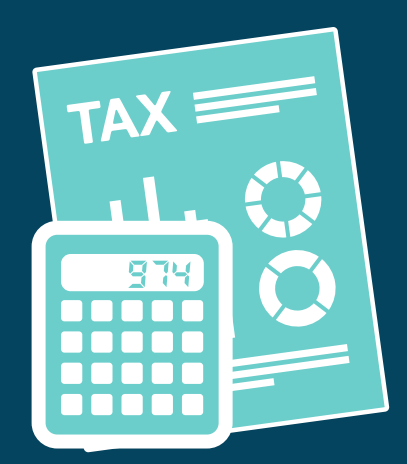

# **Imposte del conto trading**

www.tassetrading.it

**26%**

Azioni, opzioni, futures, cfd, forex e valuta, ETF armonizzati, dividendi, interessi

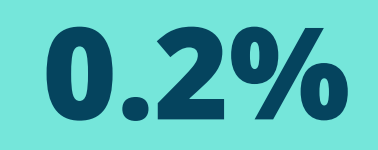

### Imposta IVAFE

ETF non armonizzati

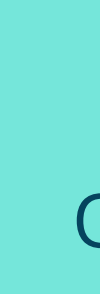

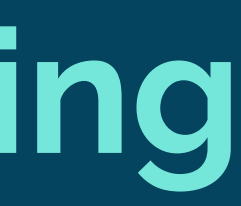

**Tassazione ordinaria 12.5%**

### Obbligazioni e Titoli di Stato

# **Scadenze fiscali per i conti trading**

www.tassetrading.it

Prima scadenza imposte dichiarazione dei redditi

### **30 GIUGNO**

Seconda scadenza imposte dichiarazione dei redditi (+0,40%)

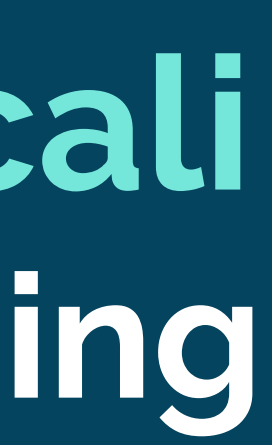

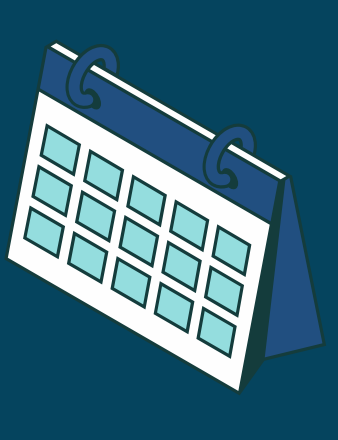

### **30 LUGLIO 30 SETTEMBRE**

Invio dichiarazione dei redditi

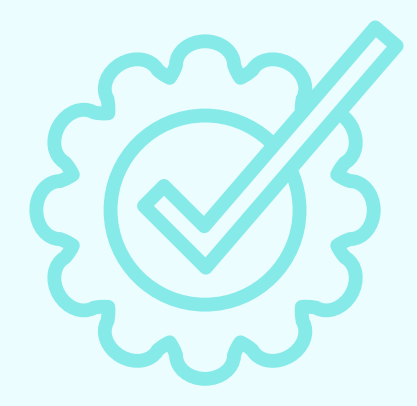

# **Esempio pratico**

Il Sig. Fumagalli è un lavoratore dipendente e percepisce un reddito di €35.000 annuo.

Allo stesso tempo detiene un conto trading con iBroker.

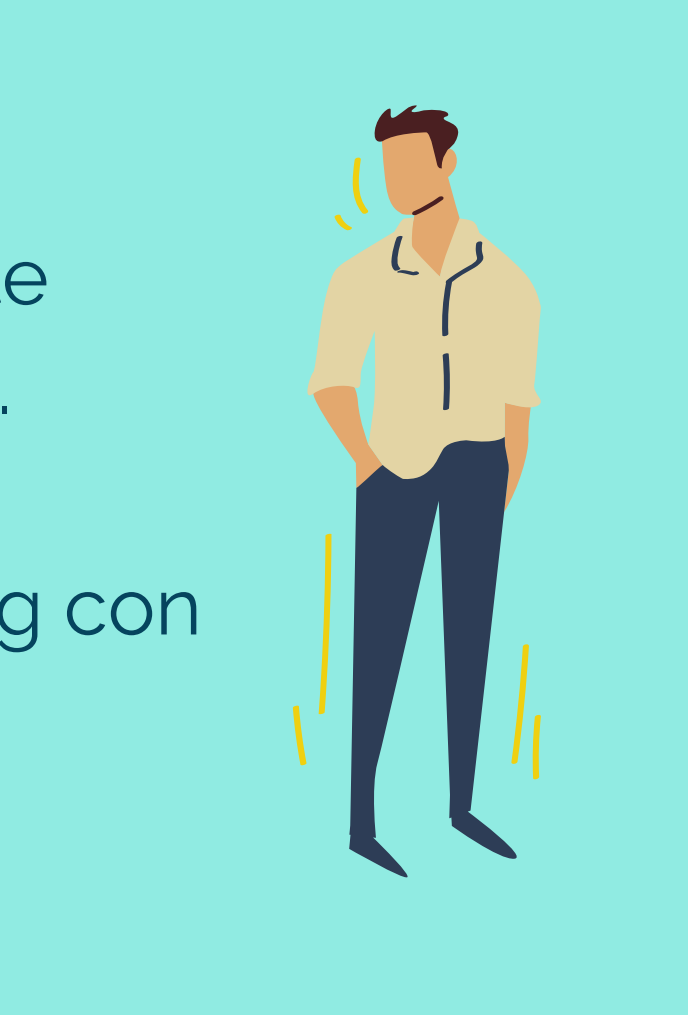

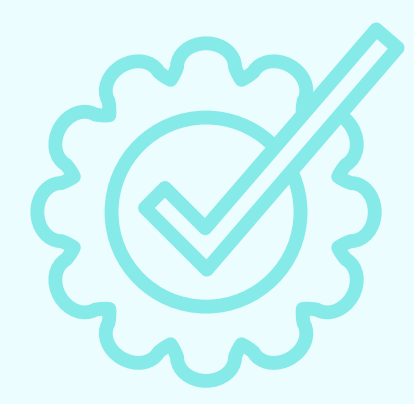

# **Esempio pratico**

Nel corso dell'anno Fumagalli ha sostenuto:

- spese mediche per €800
- spese di ristrutturazione della sua casa per €3.000
- spese sportive dei suoi figli iscritti al corso di nuoto e di tennis per €400

# **Cosa dovrà fare a livello fiscale?**

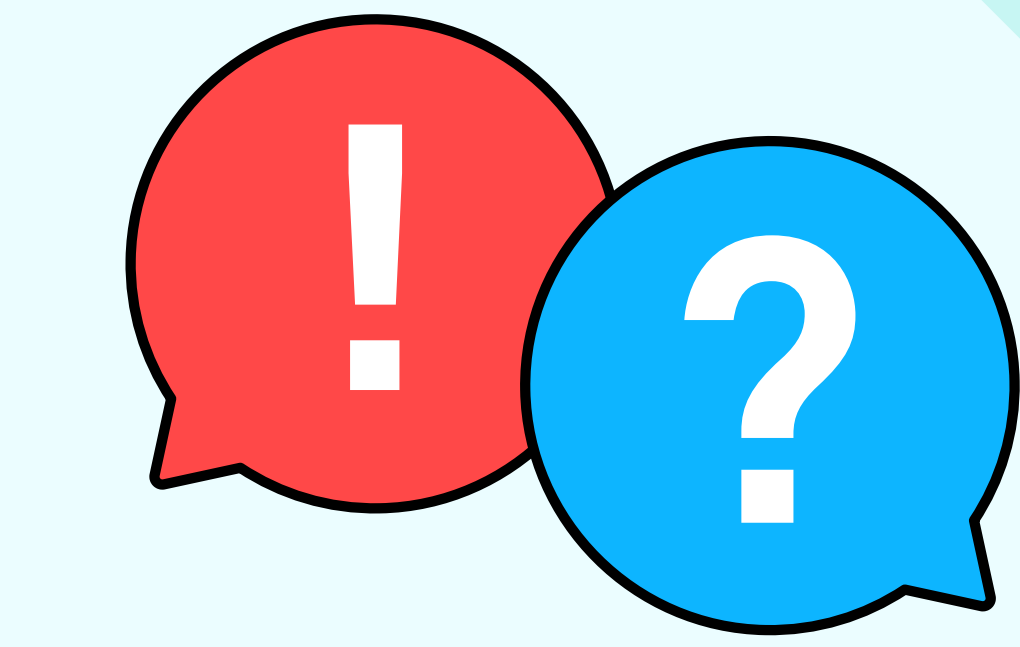

# **Esempio pratico**

www.tassetrading.it

- Spese mediche € 800
- Spese di ristrutturazione € 3.000
- Spese per attività sportive dei figli € 400

Conto trading iBroker

**Scadenza 30 settembre**

**Scadenza 30 novembre**

## **Fumagalli detiene:**

€ 35.000 Redditi da lavoratore dipendente

## Modello 730

## Modello Redditi

www.tassetrading.it

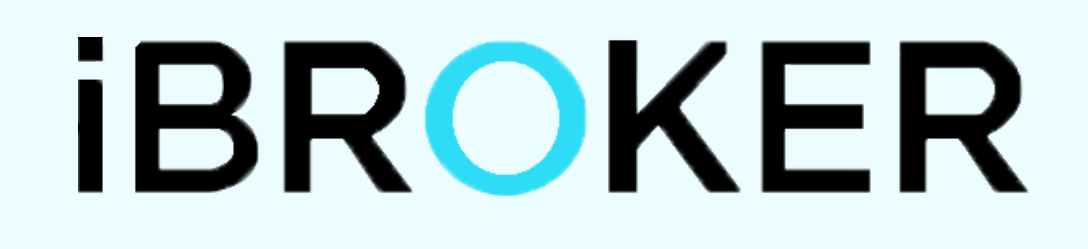

In collaborazione con

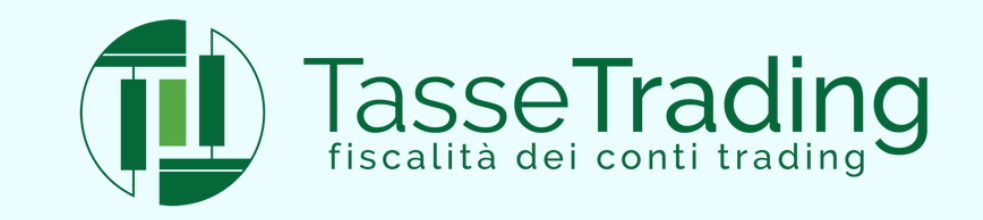

**Offre GRATUITAMENTE il servizio di fiscalità per tutti i suoi clienti**

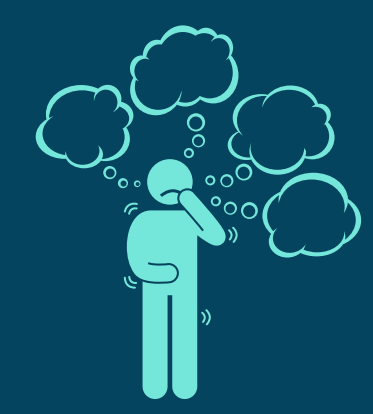

## **Esempio COSA RICEVI DA IBROKER?**

## **Report di calcolo dettagliato**

## **Facsimile del Modello Redditi**

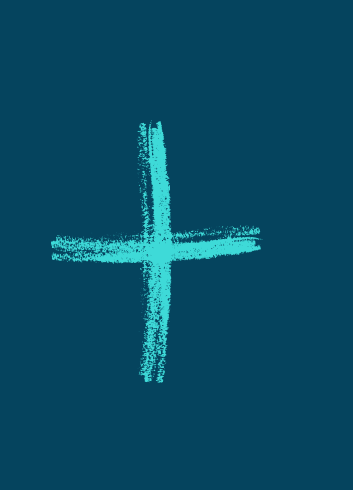

www.tassetrading.it

## **AREA DOWNLOAD PRIVATA CONTENENTE**

# Esempio

## **COSA RICEVI DA IBROKER? AREA DOWNLOAD**

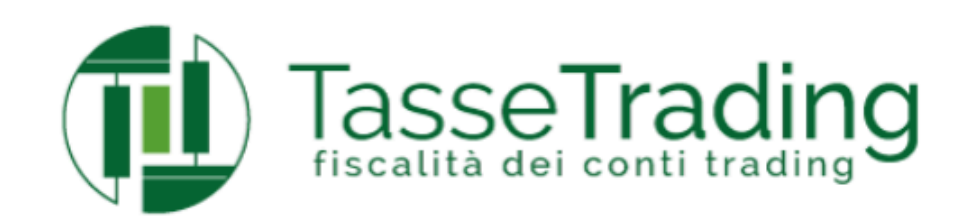

### Elaborazioni fiscali trading

Ibroker, istruzioni per l'uso: come leggere il modello redditi

### Benvenuto

Di seguito trovi i risultati delle tue elaborazioni. Segui attentamente i passaggi per ultimare il tuo Modello Redditi Precompilato trading

Utilizza i tasti a destra per passare da una sezione all'altra, fino a scaricare il tuo modello redditi precompilato trading

### Controlla Minusvalenze Pregresse ->

Controlla le certificazioni di minusvalenza ->

Scarica Reportistica Broker

Modello Redditi

Invio Dichiarazione

Risparmia

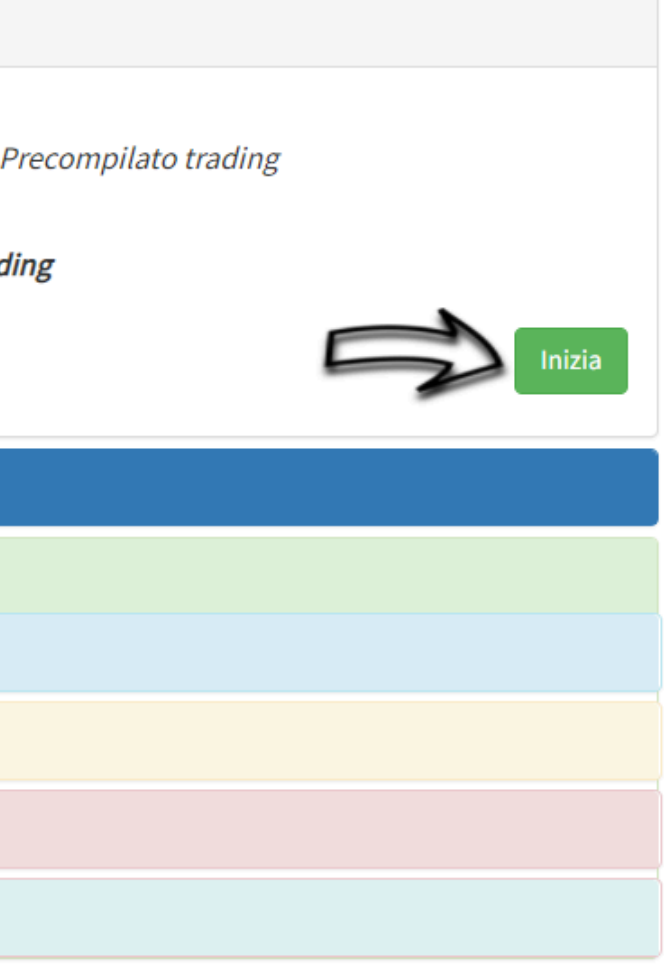

## Esempio **COSA RICEVI DA IBROKER? AREA DOWNLOAD**

## **CONTROLLA MINUSVALENZE PREGRESSE**

Controlla Minusvalenze Pregresse ->

Con il **Modello Redditi che hai inviato all'agenzia delle entrate per l'anno precedente** alla mano, trova la sezione V, RT92-RT93. Confronta quello che hai dichiarato l'anno scorso con la tabella qui sotto: Verifica che siano state riportate correttamente le minusvalenze residue degli anni precedenti, ed effettua le opportune variazioni.

Questa sezione non è per le certificazioni, che non vanno inserite in dichiarazione dei redditi ma si trovano nello zainetto fiscale. Se è la prima volta che fai la dichiarazione con Tasse Trading srl e hai minusvalenze pregresse ∧, le dovrai inserire qui. ATTENZIONE: E' a cura del cliente inserire eventuali minusvalenze pregresse e cliccare su "Salve e Rigenera Modello Redditi". Se queste non sono inserite, non potranno essere utilizzate per ridurre plusvalenze future. (La sezione è da compilare solo se necessario e solo se le minusvalenze pregresse erano state opportunatamente dichiarate nell'anno di formazione e negli anni successivi tramite la compilazione dei quadri RT92/RT93). Hai dei dubbi? Invia questo link al tuo professionista per una supervisione)

### Se questo è il primo anno che dichiari un conto trading, la sezione deve essere tutta a zero.

PERSON

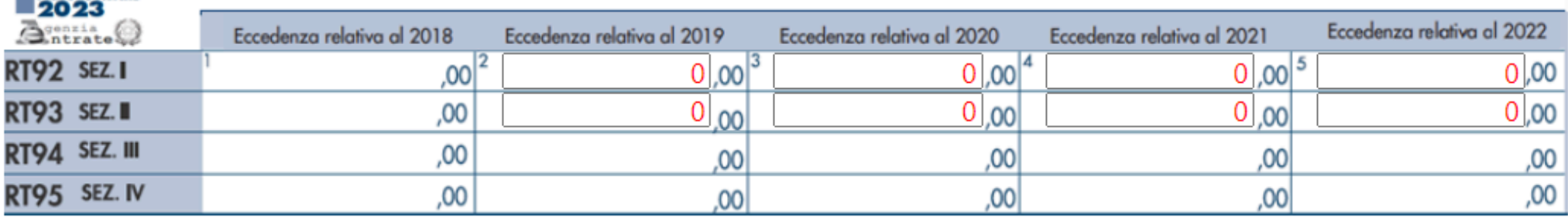

### SEZIONE V MODELLO REDDITI 2023 (periodo d'imposta 2022)

# **Esempio**

## **CONTROLLA MINUSVALENZE PREGRESSE**

- **Prendere il Modello Redditi dell'anno precedente effettivamente inviata**
- Trovare sezione V RT92, RT93
- Ricopiare le minusvalenze pregresse nello specchietto riportato nell'area download
- Cliccare sul pulsante "salva e rigenera Modello Redditi"

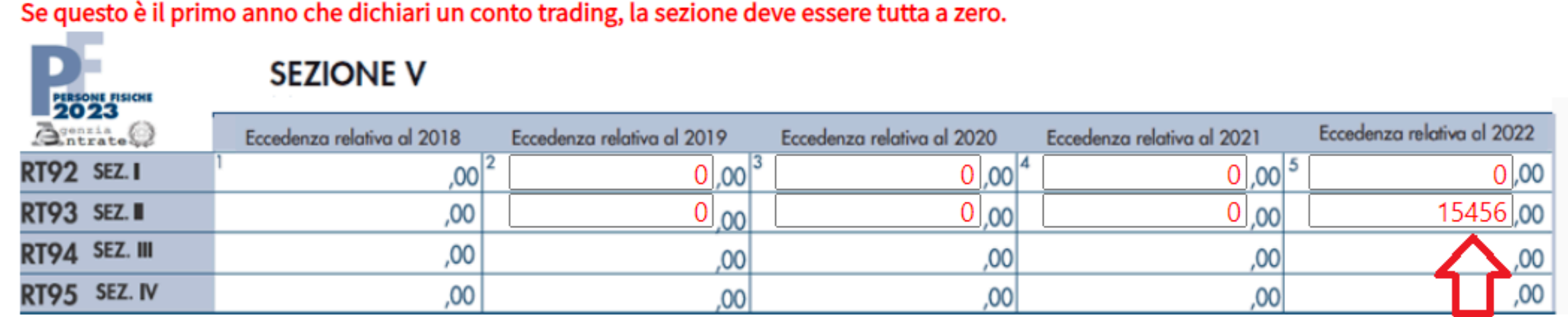

Se hai apportate modifiche, clicca sul bottone "Salva e Rigenera il Modello Redditi".

->Salva e Rigenera Modello Redditi<-

**Da fare solo se hai inviato all'Agenzia Entrate la dichiarazione degli anni precedenti con i conti trading**

## **Esempio CONTROLLA CERTIFICAZIONE DI MINUSVALENZE**

Hai minusvalenze derivanti da un conto in regime amministrato?

Si possono utilizzare solo se:

1.si chiude il conto

2.lo si trasforma in regime dichiarativo

**Puoi inviare a Tasse Trading la certificazione che attesta le minusvalenze estinto o trasformato in regime dichiarativo.**

## **Esempio COSA RICEVI DA IBROKER? AREA DOWNLOAD**

## **SCARICA I REPORT DI** CALCOLI **DETTAGLIATI**

Scarica Reportistica Broker

Controlla che tutti i tuoi conti siano presenti qui sotto e che la tua quota di possesso sia corretta. Se è tutto giusto, scarica i tuoi report di calcolo. Quando hai scaricato tutti i tuoi report di calcolo, clicca su "Scarica i Modelli Redditi" per il facsimile del modello redditi.

### Scarica i Report di Calcoli

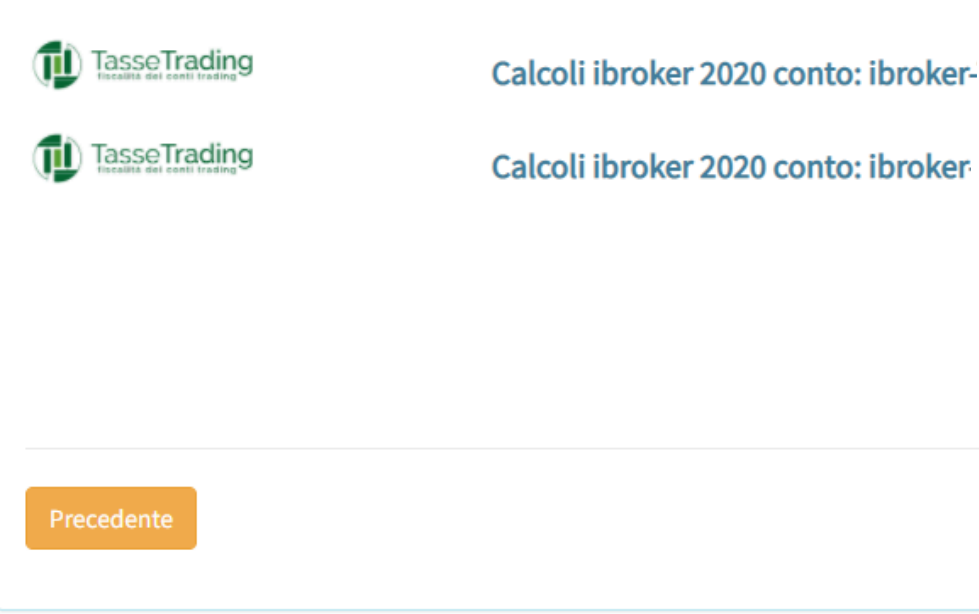

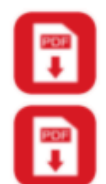

Possesso 100%

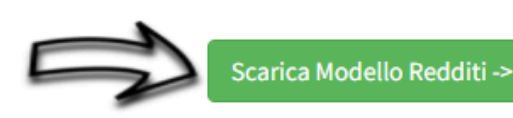

Possesso 100%

## **Esempio COSA RICEVI DA IBROKER? AREA DOWNLOAD**

## **SCARICA IL FACSIMILE DEL MODELLO REDDITI**

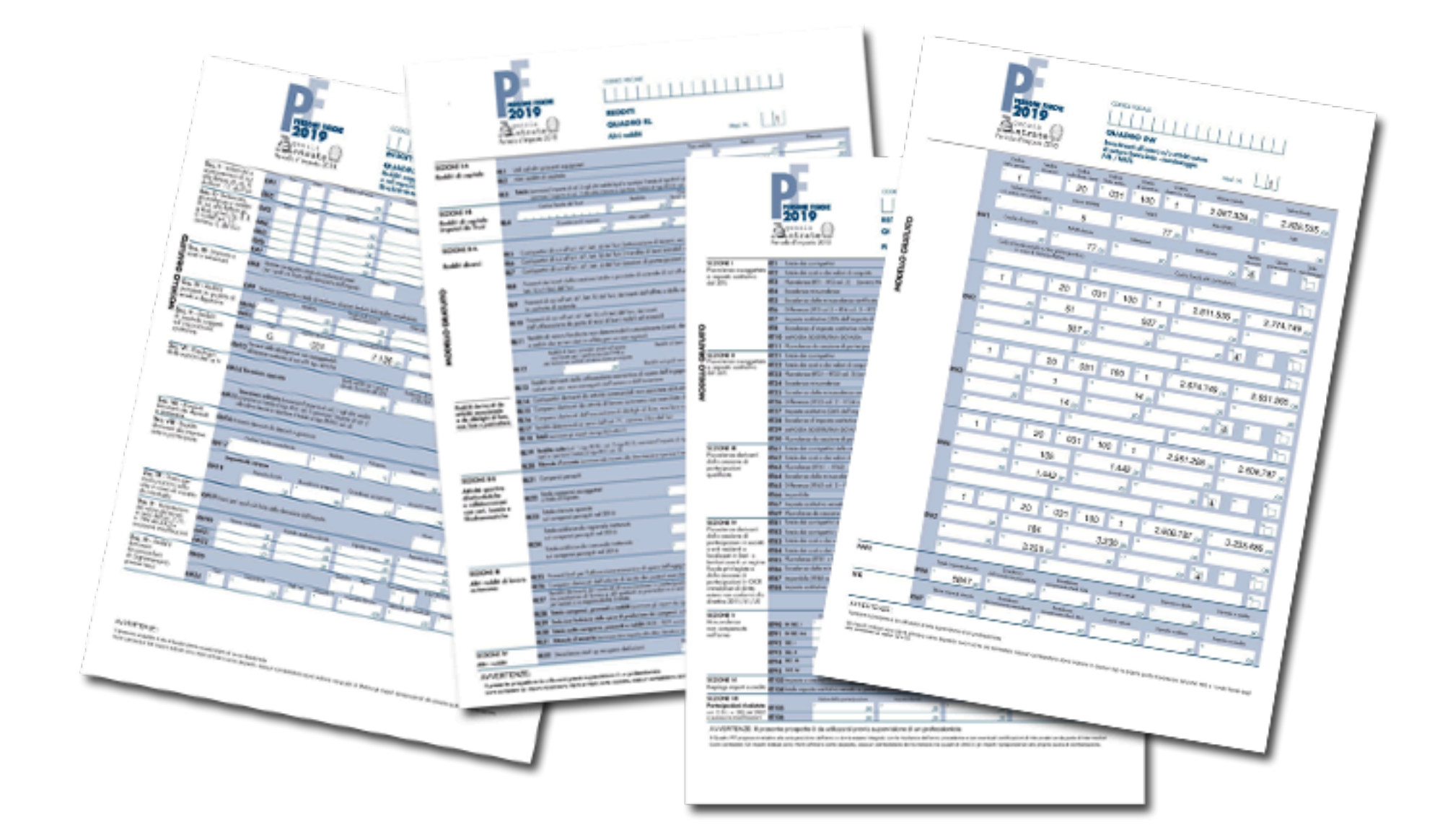

**Come si procede?**

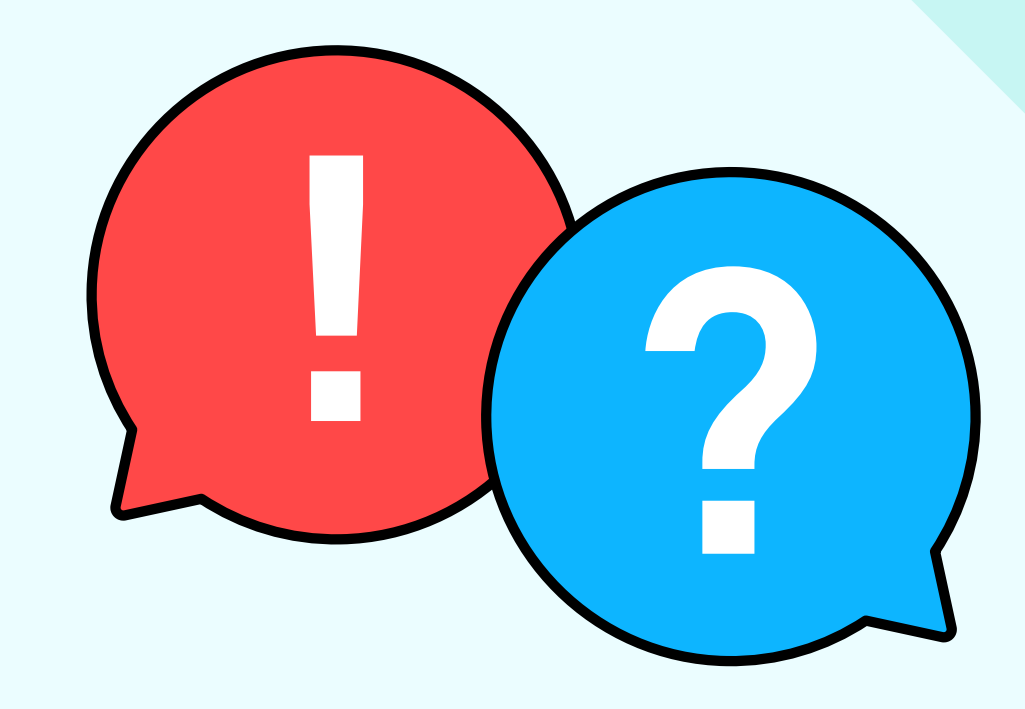

## **A QUESTO PUNTO SI DEVE:**

1. Predisporre la dichiarazione dei redditi e inviarla telematicamente all'Agenzia delle Entrate

2. Pagare le imposte tramite F24

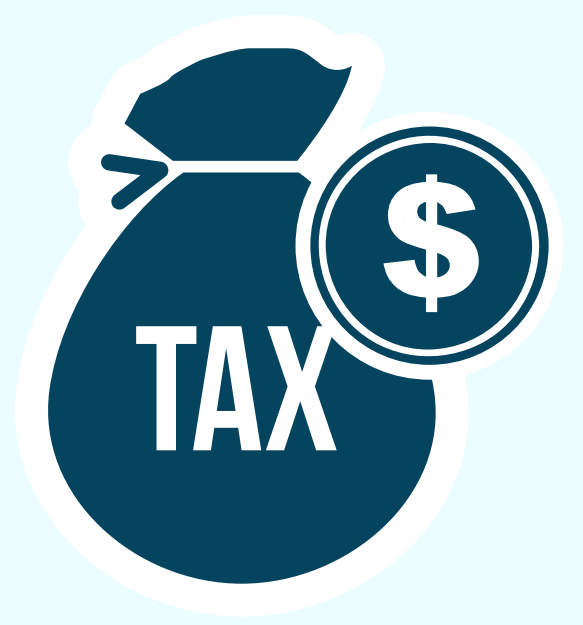

## Esempio **COME PUOI PROCEDERE?**

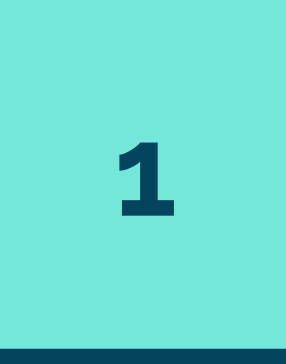

PROCEDI ALL'INVIO DELLA **DICHIARAZIONE IN AUTONOMIA** 

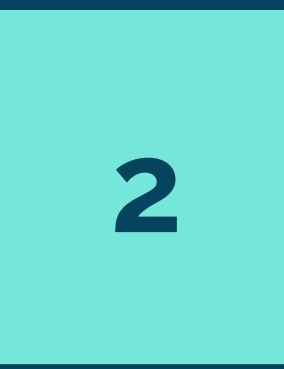

CHIEDI AIUTO AL TUO **COMMERCIALISTA O AL CAF** 

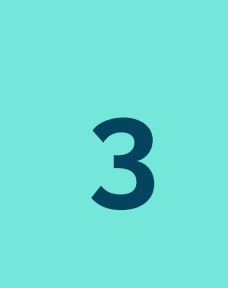

AFFIDATI AI NOSTRI COMMERCIALISTI (ANCHE PER IL 730)

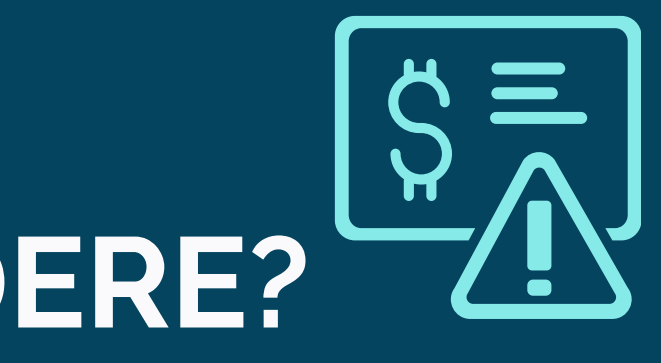

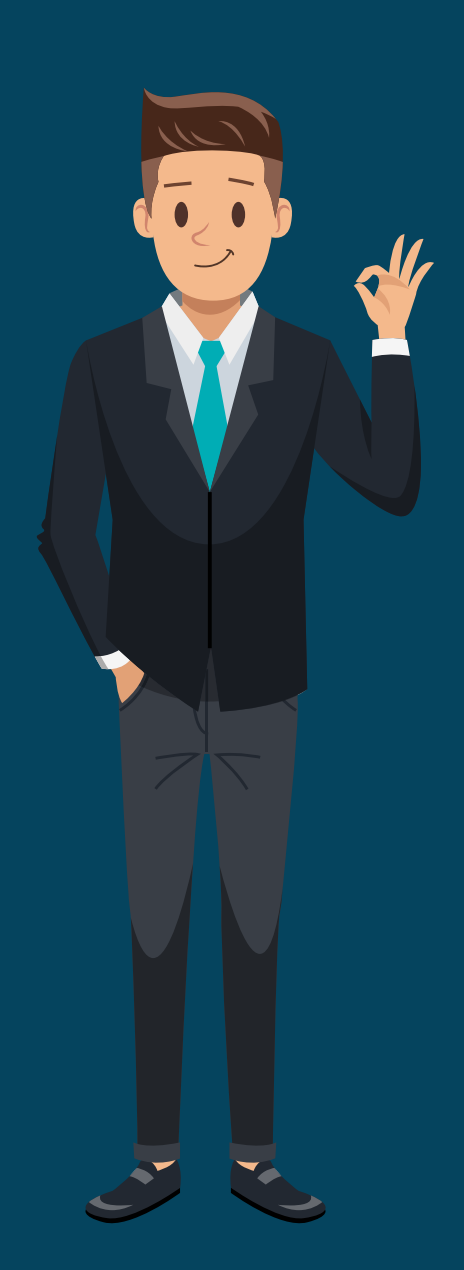

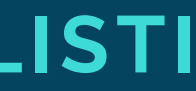

www.tassetrading.it

# **Esempio**

Fumagalli **si affida ai Commercialisti di Tasse Trading** per l**'invio** del suo **730** e per l'**invio telematico** del **Modello Redditi** all'Agenzia Entrate

Grazie alla collaborazione tra Tasse Trading e iBroker il Sig. Fumagalli non dovrà pensare a nulla!

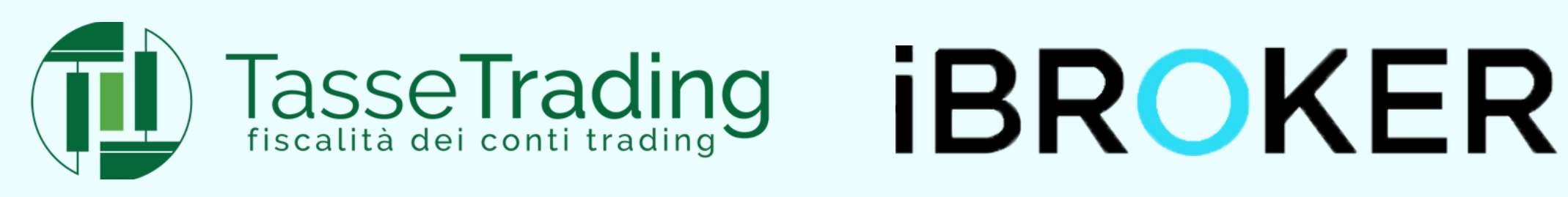

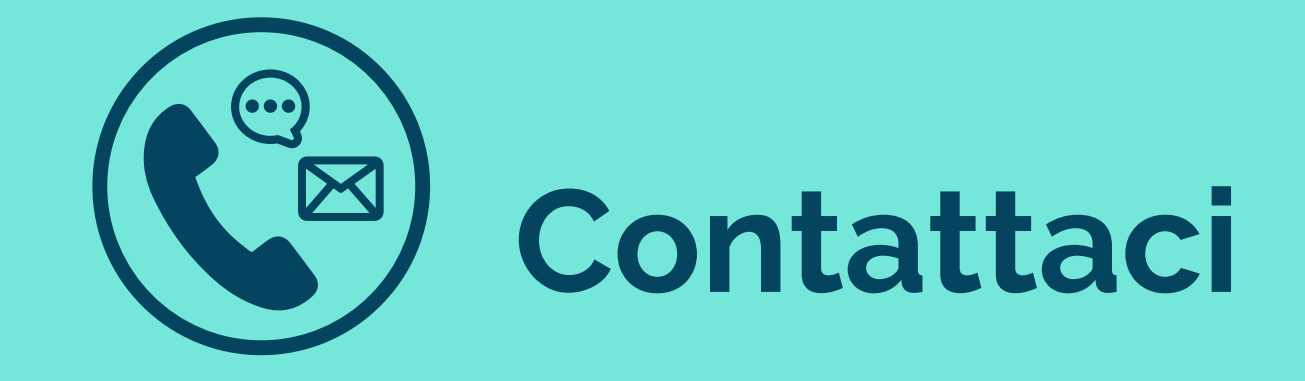

### WWW.TASSETRADING.IT

MAIL

info@tassetrading.it

NUMERO DI TELEFONO

055770219

**SEDE** 

Torre Rogers 3, 50018 Scandicci